## **BAB IV DESKRIPSI KERJA PRAKTEK**

#### **1.1 Analisa Sistem**

Menganalisa sistem merupakan langkah awal dalam membuat sistem baru. Langkah pertama adalah melakukan wawancara dan pengamatan, dalam hal ini sistem informasi penggajian pada PT. TELKOM INDONESIA TBK, DIVISI REGIONAL TIMUR. Wawancara dilakukan terhadap bagian-bagian yang berkaitan langsung dengan proses yaitu: bagian Sistem Informasi (Siswo). Pengamatan dilakukan dengan cara observasi langsung ke lapangan untuk melihat proses yang ada, dengan mengetahui proses yang ada diharapkan dapat membangun sistem informasi yang sesuai dengan kebutuhan *user.* Hasil dari wawancara yang dilakukan adalah selama ini proses yang dilakukan oleh pihak perusahaan masih secara manual dalam pemrosesan data yang ada. Dari permasalahan yang ada penganalisa manawarkan sebuah sistem yang disebut sebagai SLG. Mansa askum<br>
Menganalisa sistem mempukan langkah awal dalam membuat sistem<br>
baru. Langkah pertama adalah melakukan wawancara dan pengamatan, dalam hati<br>
ini sistem informasi penggajian pada PT. TELKOM INDONESIA TBK. DIVISI

#### **1.2 Perancangan Sistem**

Perancangan sistem dimaksudkan untuk membantu menyelesaikan masalah pada sistem yang sedang berjalan saat ini sehingga dapat menjadi lebih baik dengan adanya sistem terkomputerisasi. Dalam merancang sistem yang baik, harus melalui tahap-tahap perancangan sistem. Tahap-tahap perancangan sistem adalah meliputi :

1. Pembuatan alur sistem aplikasi (*System Flow)*

- 2. Diagram berjenjang / *hierarchical input process output* (HIPO)
- 3. DFD (*contex diagram, level 0 dan level 1),*
- 4. *Entity Relasionship Diagram (ERD)* yaitu *Conceptual Data Model (CDM)*  dan *Physical Data Model (PDM)*.

## *1.2.1 System Flow*

Berikut ini gambaran *System Flow* dari Aplikasi Informasi SLG Gangguan Jaringan Internet Speedy. dan Physical Data Model (PDM).<br>
L2.1 System Flow<br>
Berikut ini gambaran System Flow dari Aplikasi Informasi SC Jungguna<br>
Jatingan Internet Speedy.<br>
San Andrea System Flow dari Aplikasi Informasi SC Jungguna<br>
San Andrea Syst

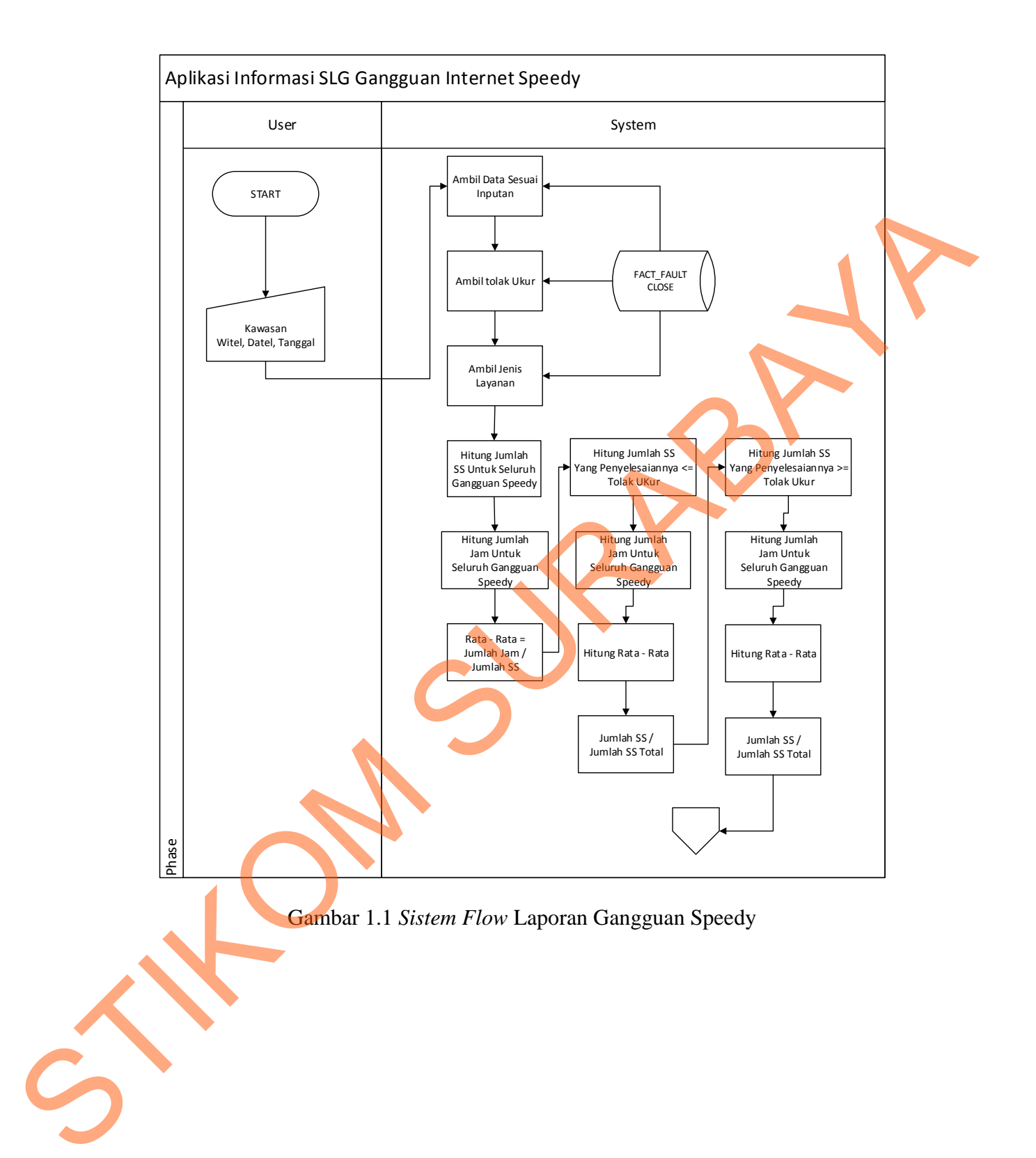

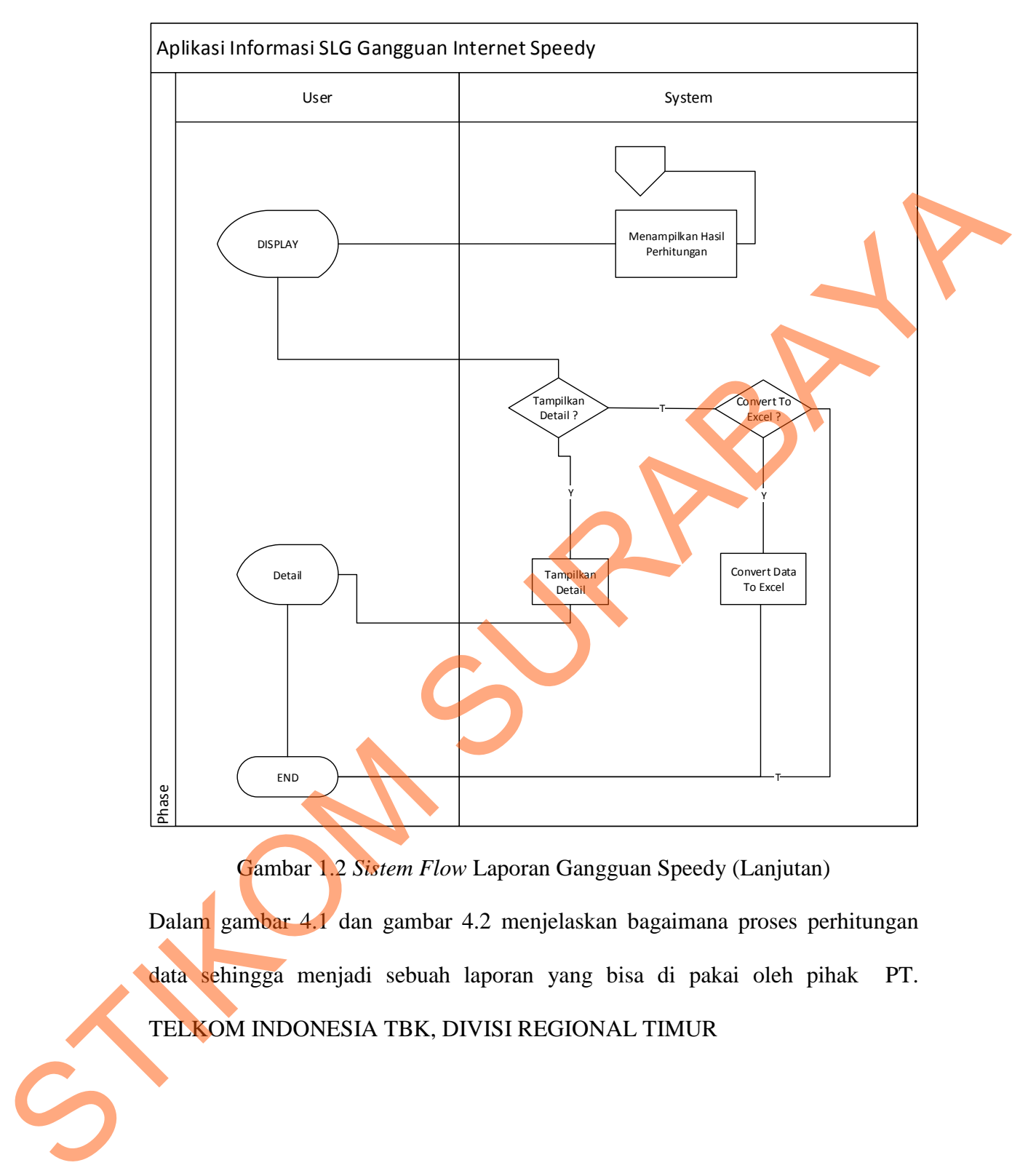

Gambar 1.2 *Sistem Flow* Laporan Gangguan Speedy (Lanjutan)

Dalam gambar 4.1 dan gambar 4.2 menjelaskan bagaimana proses perhitungan data sehingga menjadi sebuah laporan yang bisa di pakai oleh pihak PT. TELKOM INDONESIA TBK, DIVISI REGIONAL TIMUR

## **1.2.2 Diagram Jenjang /** *hierarchical input process output* **(HIPO)**

Berikut ini gambaran diagram HIPO dari Aplikasi Informasi SLG Gangguan Jaringan Internet Speedy.

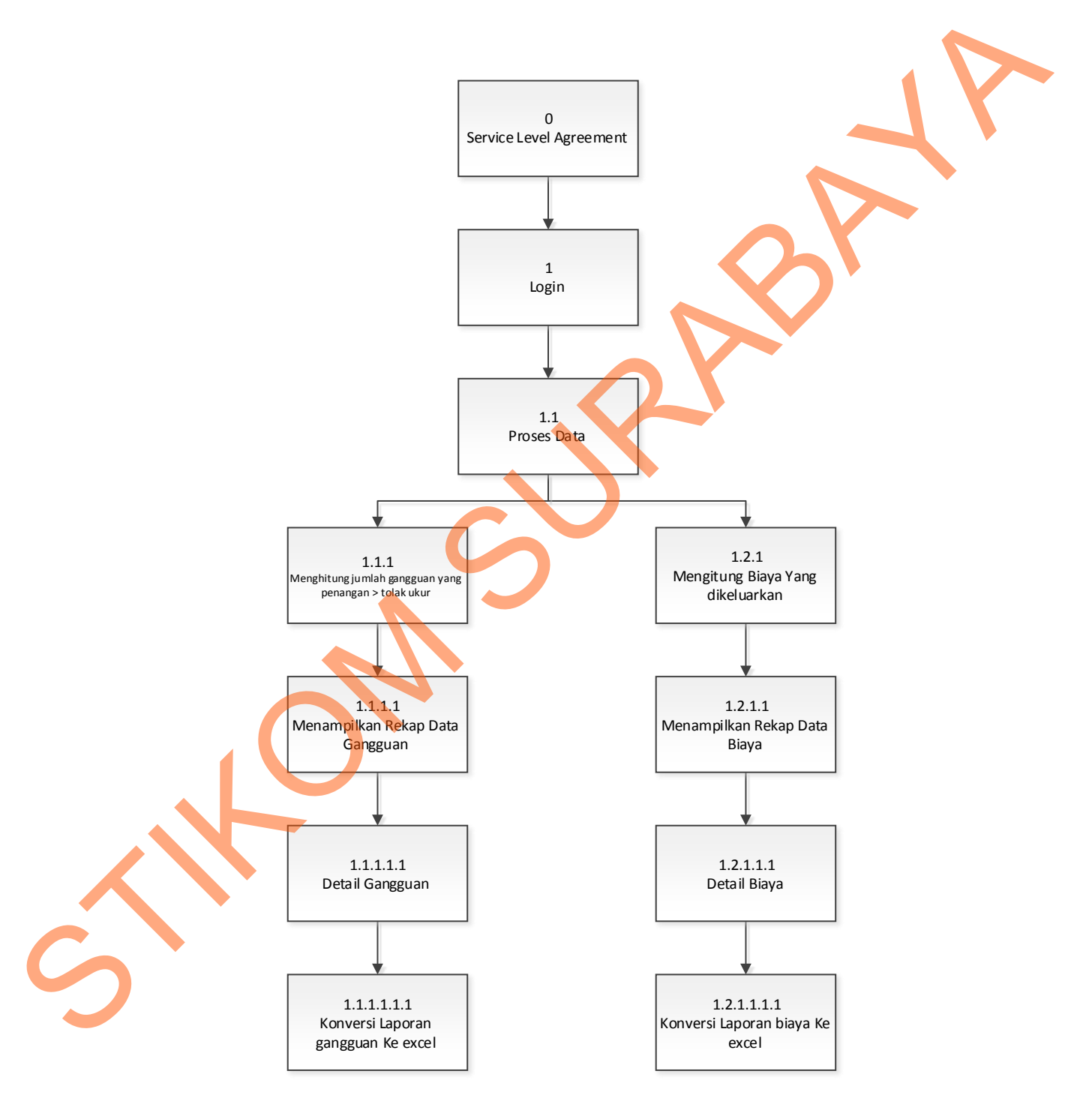

Gambar 1.3 Diagram Jenjang SLG Gamgguan Jaringan Speedy

#### *1.2.3 Context Diagram*

*Context diagram* dari SLG gangguan jaringan speedy menggambarkan proses secara umum yang terjadi pada pembuatan rekap data di PT. TELKOM INDONESIA TBK, DIVISI REGIONAL TIMUR. Dalam Context Diagram ini melibatkan 3 *entity* yaitu : Bagian siswo, bagian keuangan, dan bagian teknisi jaringan.

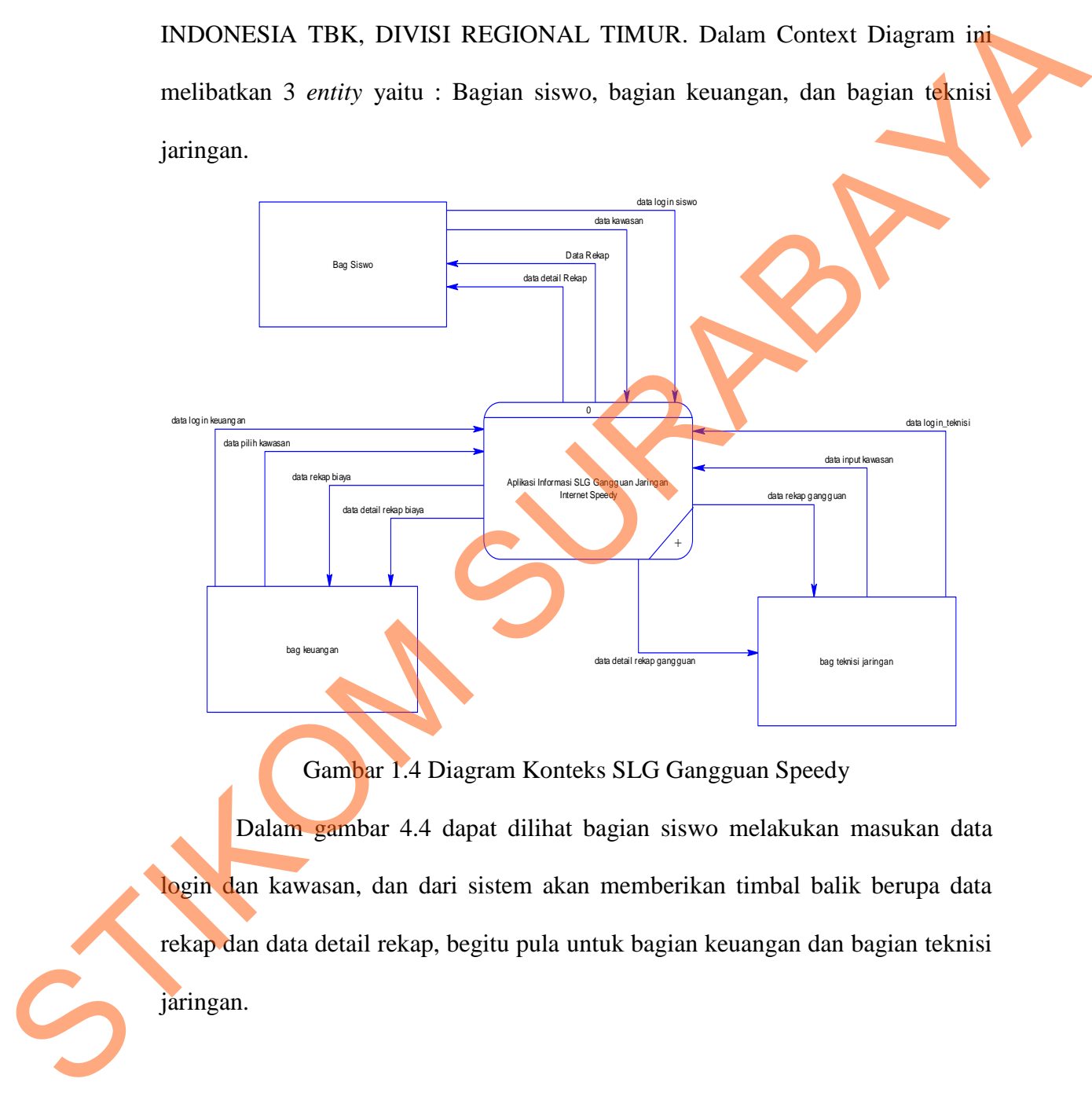

#### Gambar 1.4 Diagram Konteks SLG Gangguan Speedy

 Dalam gambar 4.4 dapat dilihat bagian siswo melakukan masukan data login dan kawasan, dan dari sistem akan memberikan timbal balik berupa data rekap dan data detail rekap, begitu pula untuk bagian keuangan dan bagian teknisi jaringan.

#### **1.2.4 DFD Level 0 SLG Gangguan Speedy**

Berikut ini gambaran DFD level 0 dari Aplikasi Informasi SLG Gangguan

Jaringan Internet Speedy

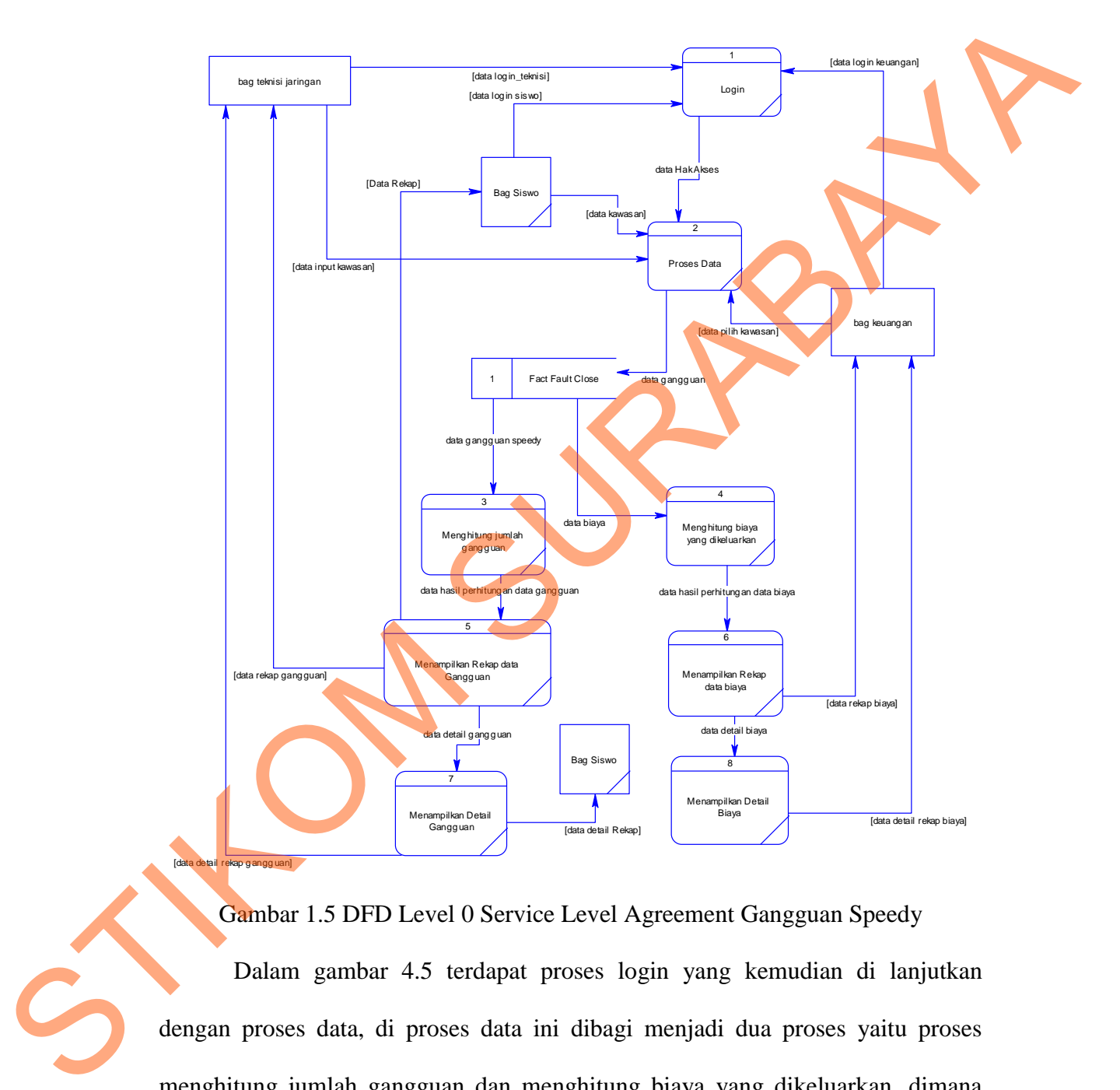

Gambar 1.5 DFD Level 0 Service Level Agreement Gangguan Speedy

 Dalam gambar 4.5 terdapat proses login yang kemudian di lanjutkan dengan proses data, di proses data ini dibagi menjadi dua proses yaitu proses menghitung jumlah gangguan dan menghitung biaya yang dikeluarkan, dimana dimasing-masing proses akan menampilkan data rekap dan data detail rekap.

## **1.2.5** *Conceptual Data Model* (Cl

Berikut ini gambaran CDM dari Aplikasi Informasi SLG Gangguan

Jaringan Internet Speedy

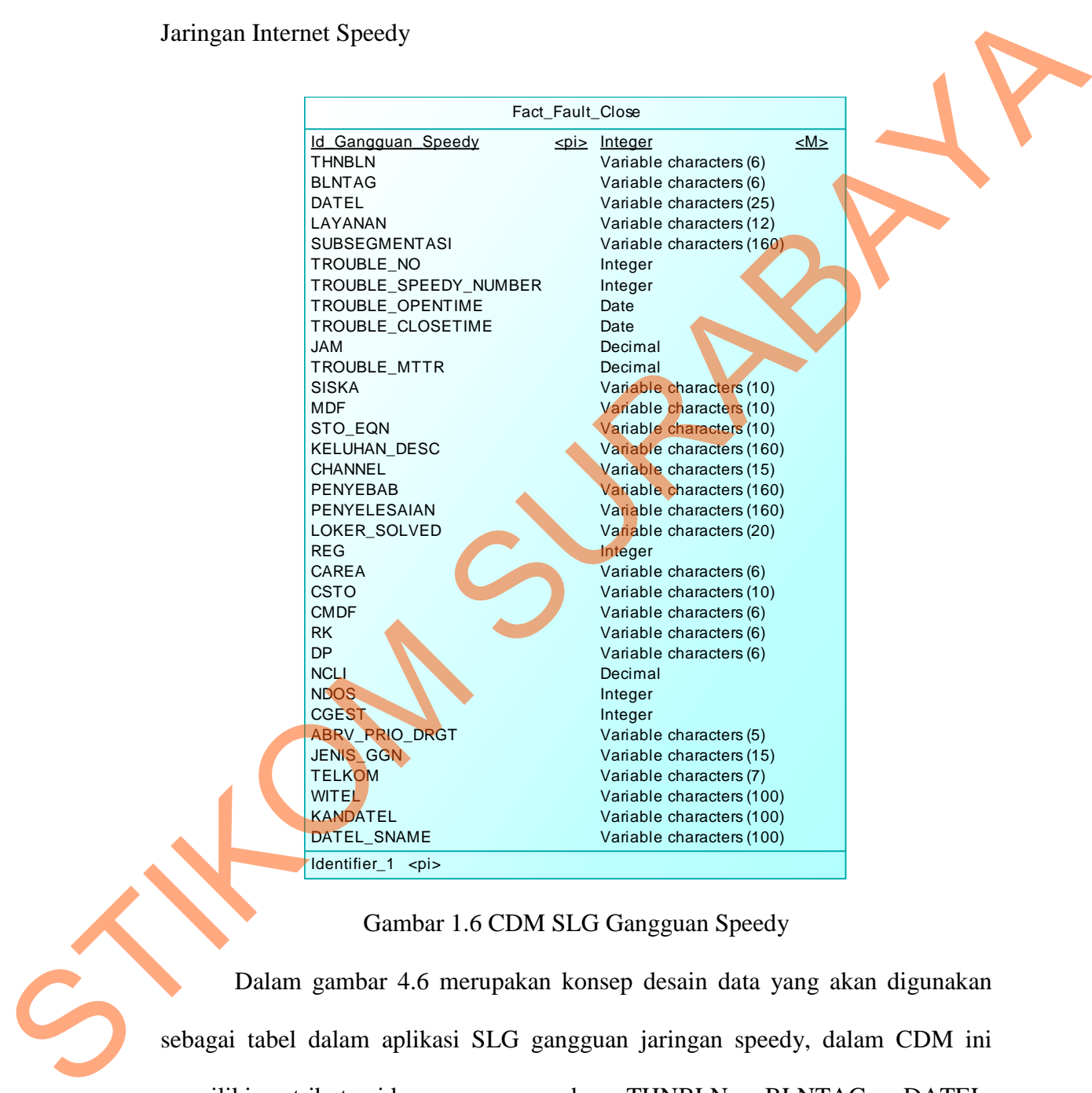

## Gambar 1.6 CDM SLG Gangguan Speedy

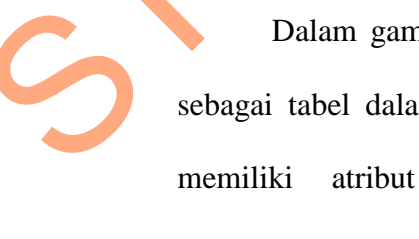

Dalam gambar 4.6 merupakan konsep desain data yang akan digunakan sebagai tabel dalam aplikasi SLG gangguan jaringan speedy, dalam CDM ini memiliki atribut id\_gangguan\_speedy, THNBLN, BLNTAG, DATEL, LAYANAN, SUBSEGMENTASI, TROUBLE\_NO, dll.

#### **1.2.6** *Physical Data Model* **(PDM)**

Berikut ini gambaran PDM dari Aplikasi Informasi SLG Gangguan

Jaringan Internet Speedy

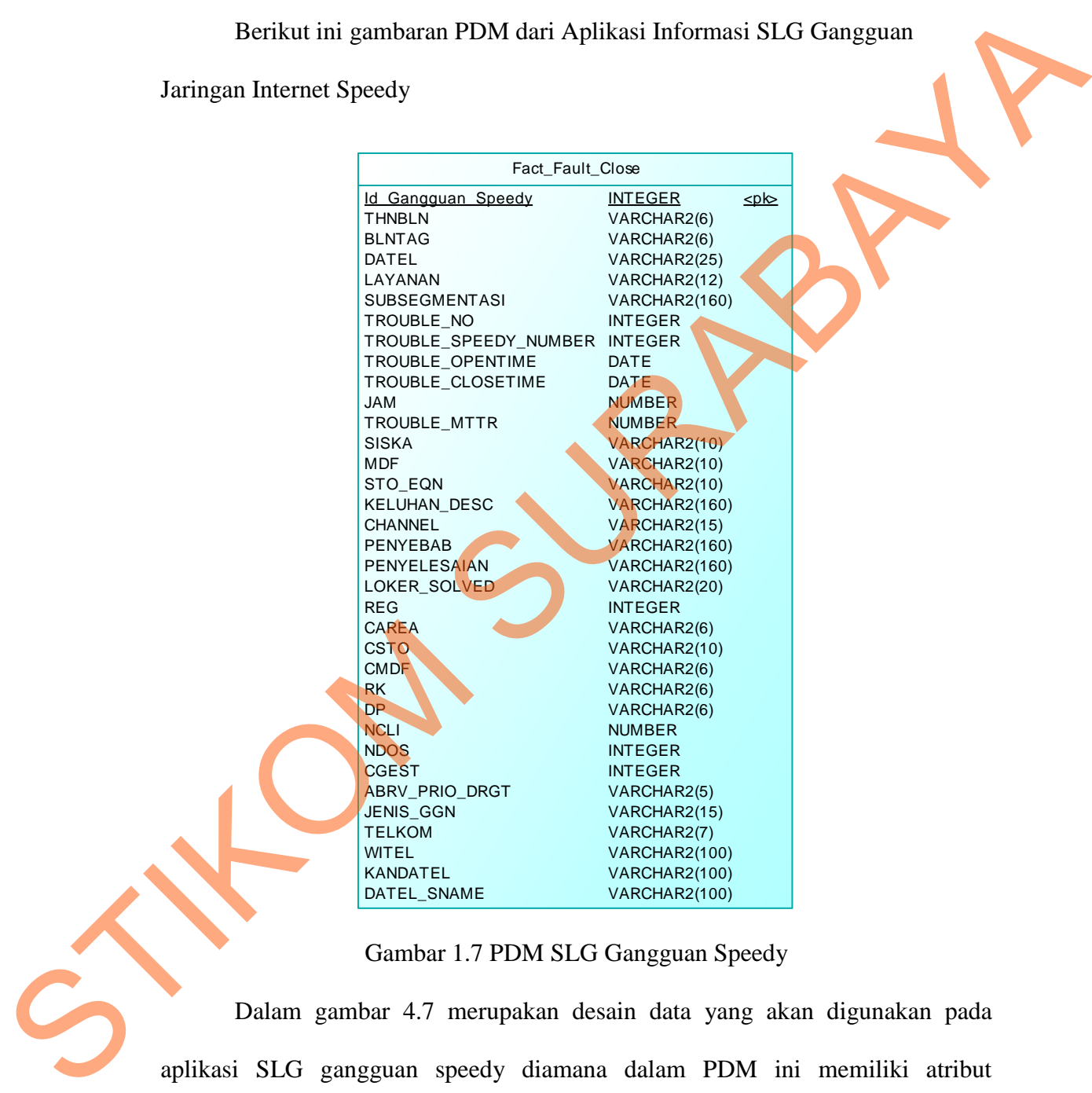

Dalam gambar 4.7 merupakan desain data yang akan digunakan pada aplikasi SLG gangguan speedy diamana dalam PDM ini memiliki atribut id\_gangguan\_speedy(sebagai *Primary Key*), THNBLN, BLNTAG, DATEL, LAYANAN, SUBSEGMENTASI, TROUBLE\_NO, dll.

#### **1.2.7 Struktur Tabel**

Dalam pengembangan aplikasi SLG, digunakan sebuah tabel untuk menyimpan dan mengambil berbagai data yang penting. Tabel tersebut adalah Fact\_Fault\_Close. Berikut akan dijelaskan tentang tabel-tabel yang digunakan.

A. Tabel Fact Fault Close

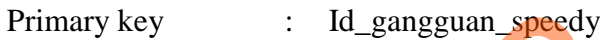

Foreign key

Fungsi : Untuk menyimpan data gangguan speedy pada PT. TELKOM INDONESIA TBK, DIVISI REGIONAL TIMUR ngan aplikasi SLG, digunakan sebuah tabel untuk<br>
il berbagai data yang penting. Tabel tersebut adalah<br>
ikan dijelaskan tentang tabel-tabel yang digunakan.<br>
lose<br>
: Id\_gangguan\_speedy<br>
:<br>
: Untuk menyimpan data gangguan spe

Table 1.1 Struktur Tabel Fact\_fault\_Close

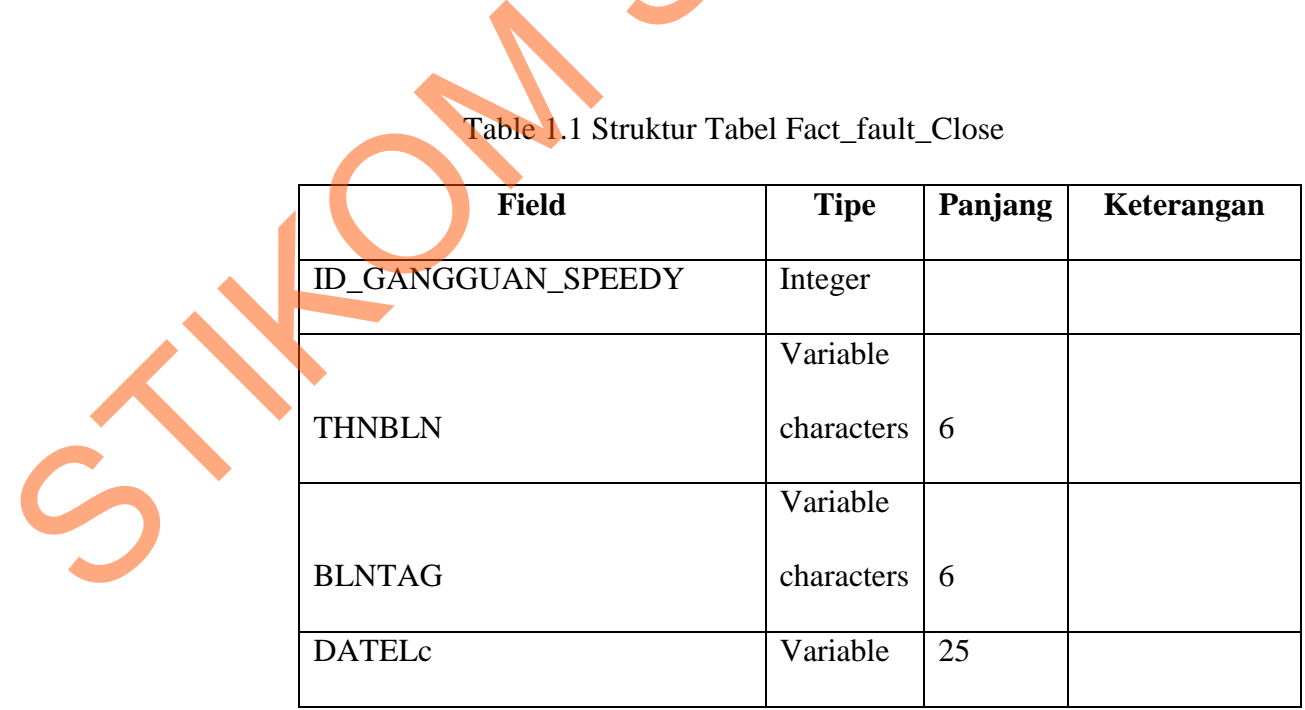

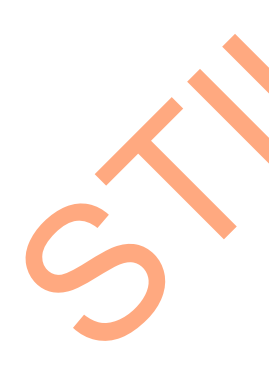

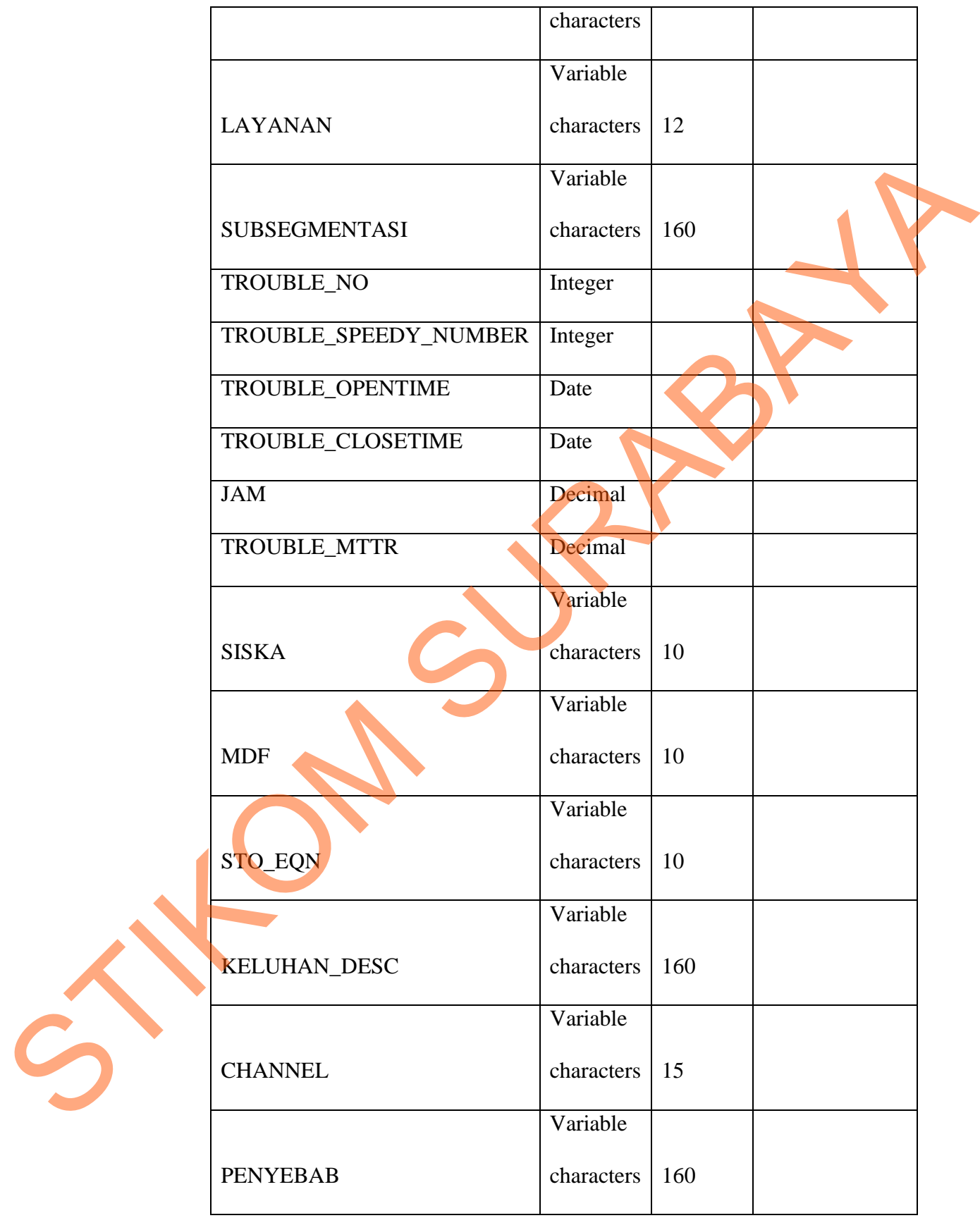

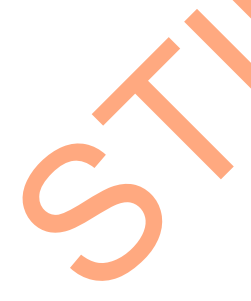

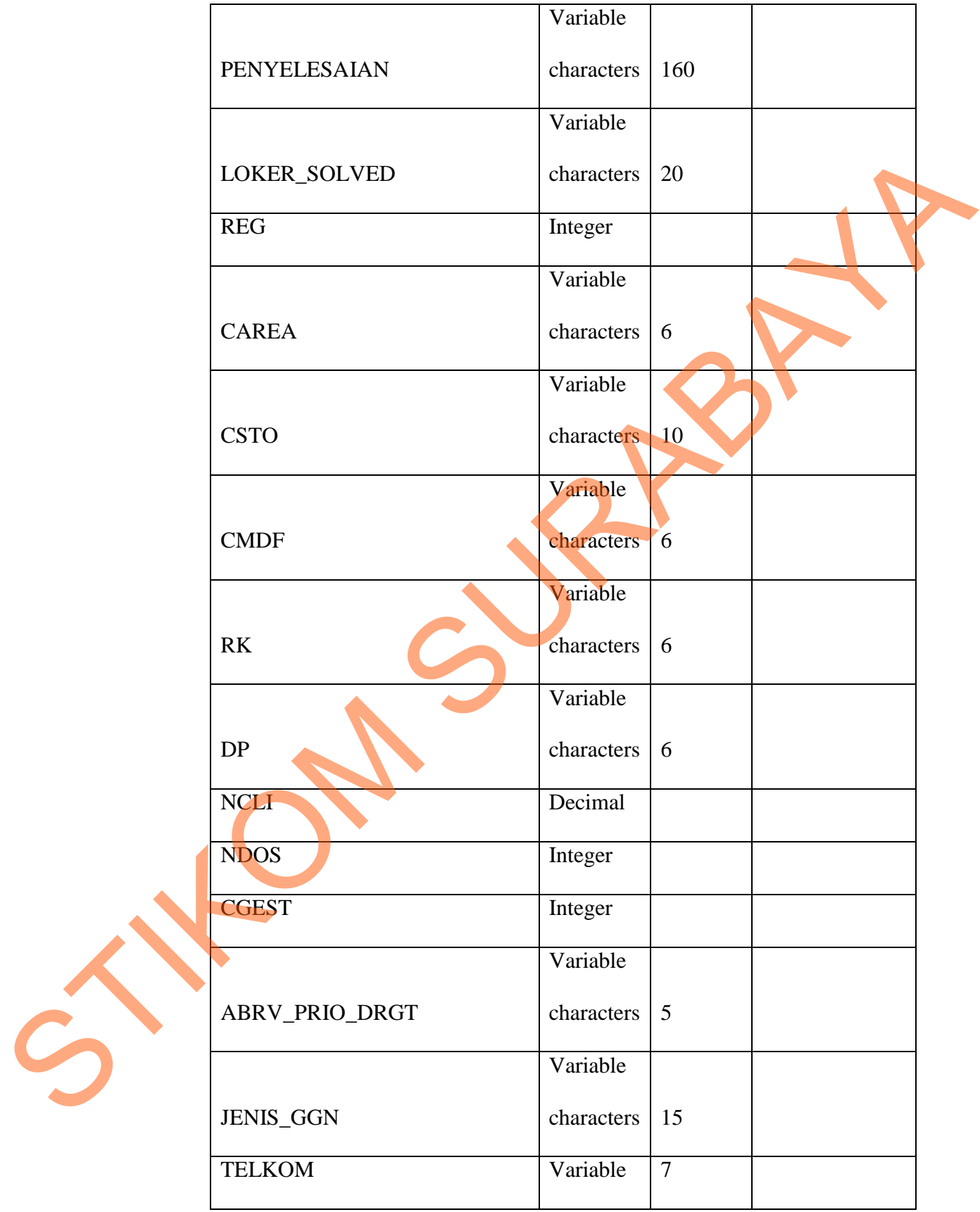

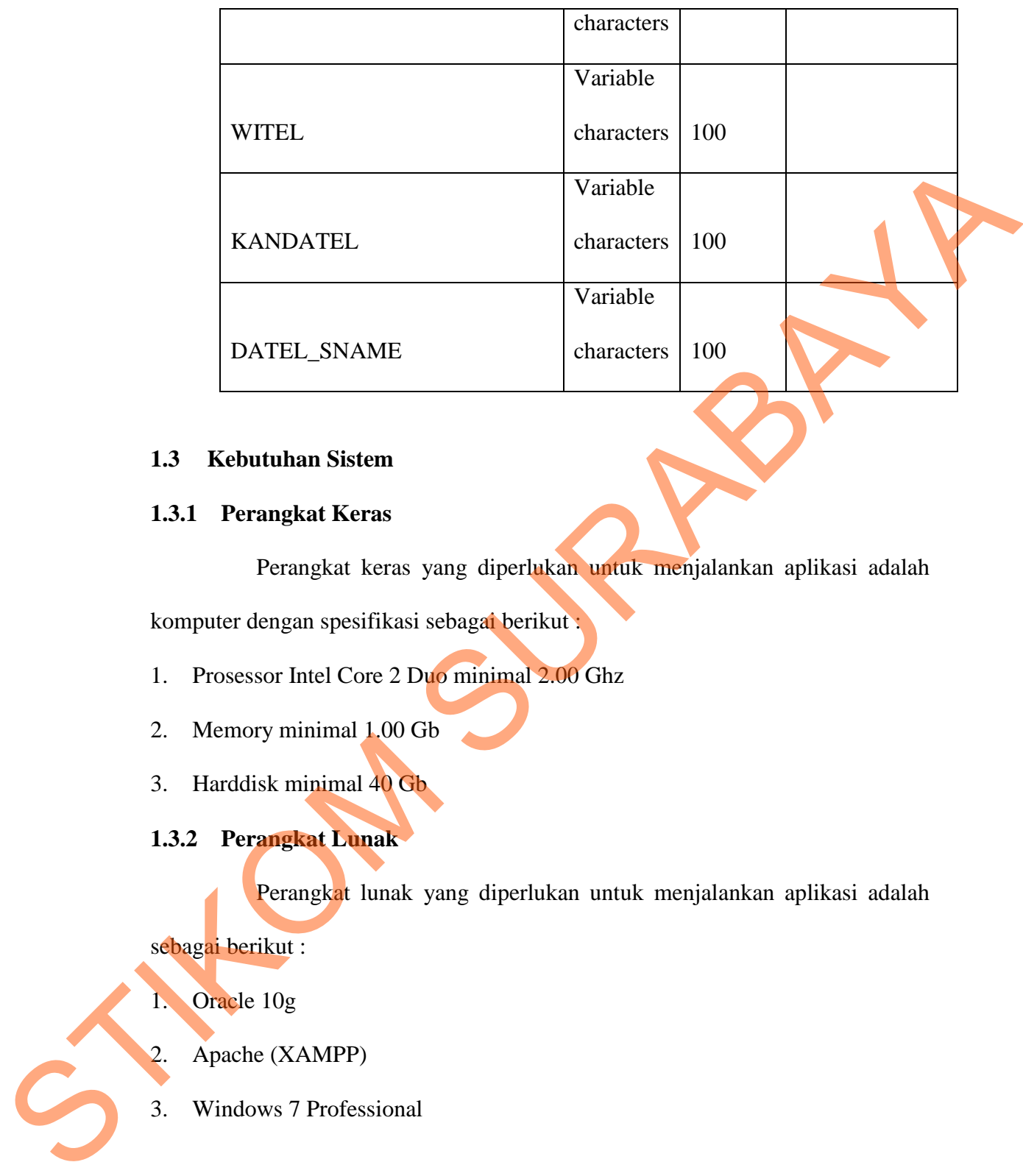

## **1.3 Kebutuhan Sistem**

## **1.3.1 Perangkat Keras**

Perangkat keras yang diperlukan untuk menjalankan aplikasi adalah

komputer dengan spesifikasi sebagai berikut :

- 1. Prosessor Intel Core 2 Duo minimal 2.00 Ghz
- 2. Memory minimal 1.00 Gb
- 3. Harddisk minimal 40 Gb

## **1.3.2 Perangkat Lunak**

Perangkat lunak yang diperlukan untuk menjalankan aplikasi adalah

sebagai berikut :

1. Oracle 10g

2. Apache (XAMPP)

3. Windows 7 Professional

#### **1.3.3 Desain** *Input / Output* **(I/O)**

Desain I/O digunakan untuk memberikan gambaran terhadap desain aplikasi yang akan dibangun. Berikut ini adalah desain I/O dari APLIKASI INFORMASI SLG GANGGUAN JARINGAN INTERNET SPEEDY BERBASIS WEB PADA PT. TELKOM INDONESIA TBK, DIVISI REGIONAL TIMUR

#### **1.3.4 Login Pengguna**

Desain halaman login pengguna akan di gambarkan seperti dalam gambar 4.8 berikut ini :

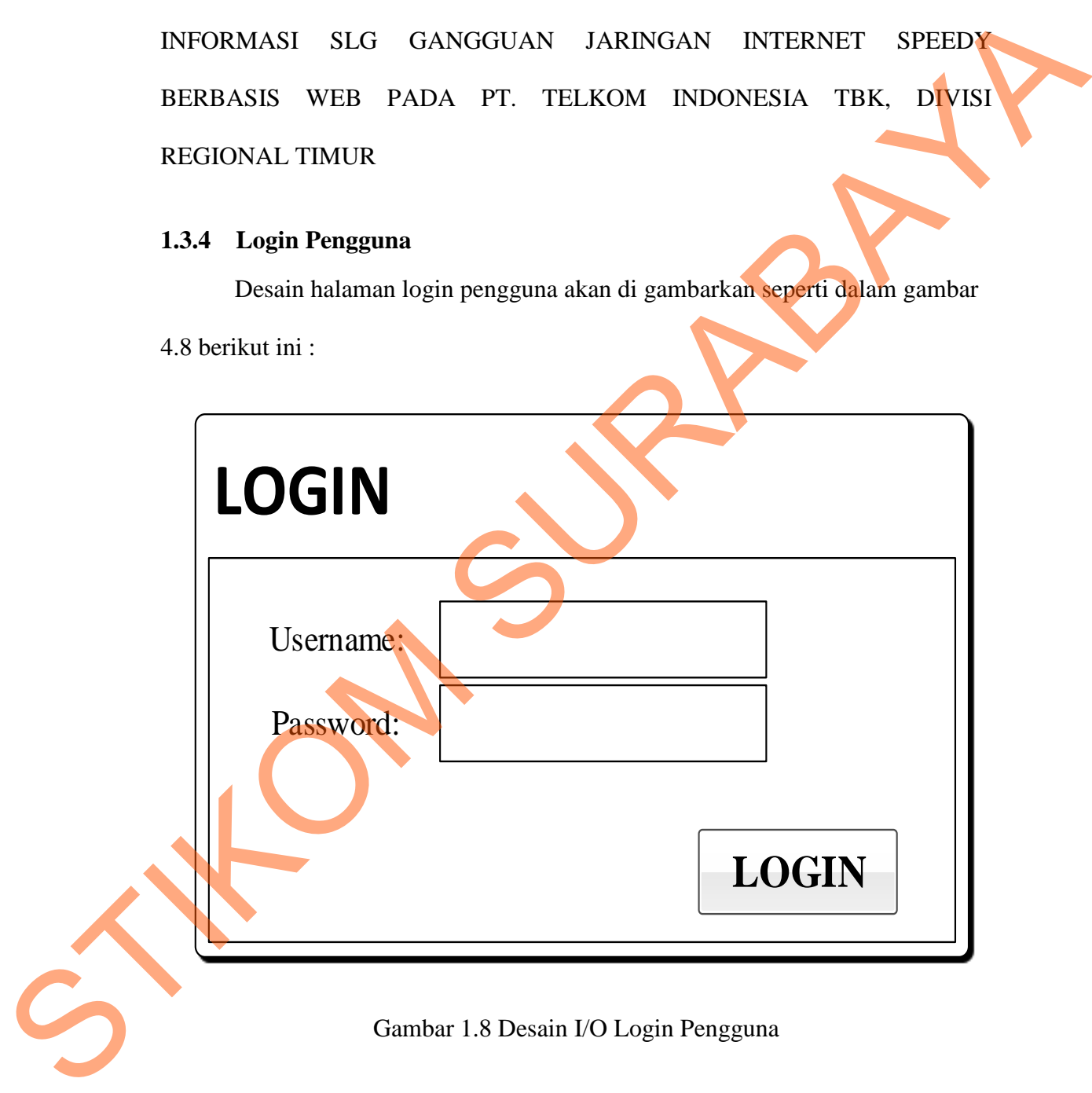

#### Gambar 1.8 Desain I/O Login Pengguna

Desain I/O ini digunakan untuk sebagai pintu masuk ke aplikasi SLG, pengguna harus memasukkan *username* dan *password* yang dimilikinya.

### **1.3.5 Rekap Gangguan Speedy**

Desain halaman rekap gangguan speedy akan di gambarkan seperti dalam

gambar 4.9 berikut ini :

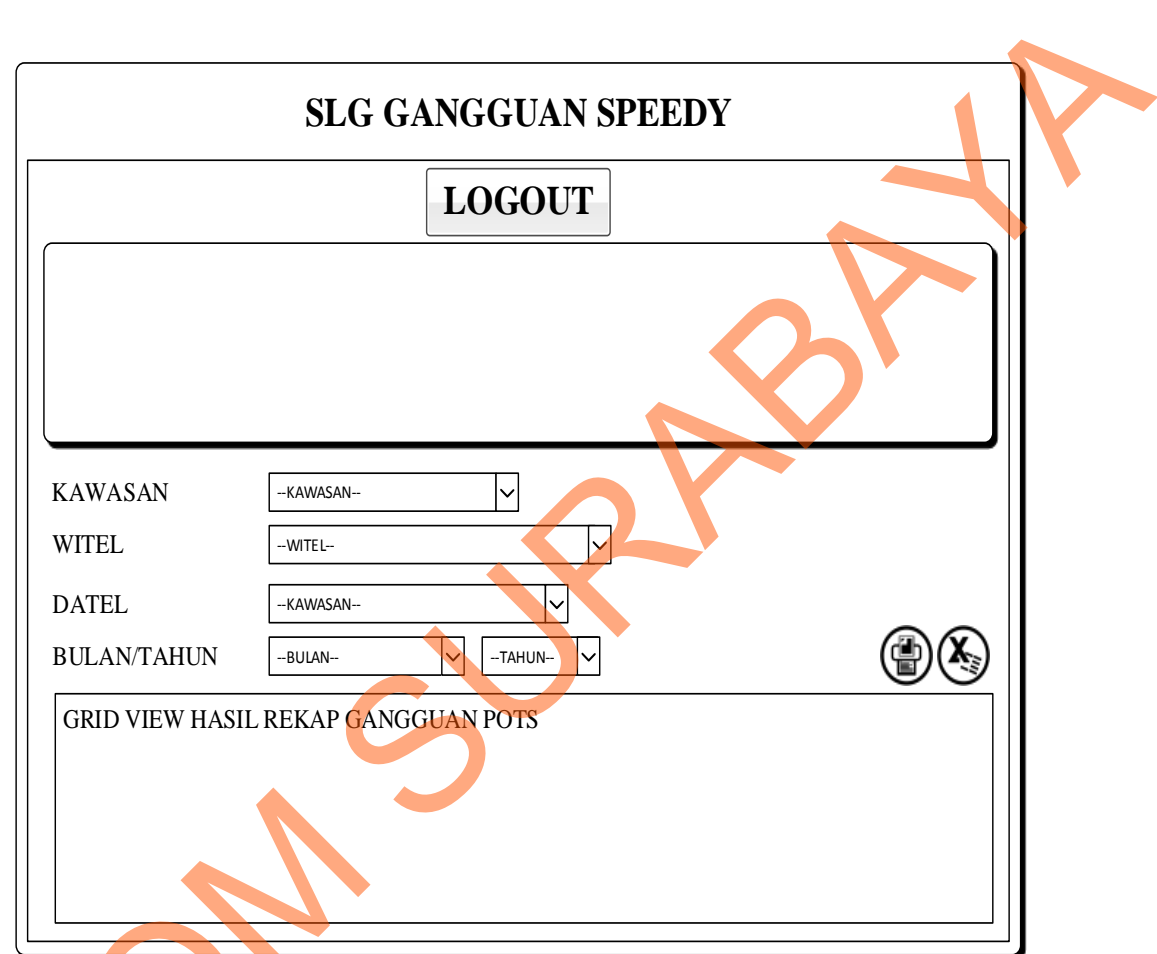

Gambar 1.9 Desain I/O Rekap Gangguan Speedy

Desain I/O ini digunakan untuk memproses dan menampilkan rekap data gangguan speedy, di dalam halaman ini terdapat *combobox* untuk memilih kawasan, witel, datel dan bulan/tahun serta button untuk mencetak dan Gambar 1.9 Desain<br>Desain I/O ini digunakan un gangguan speedy, di dalam halan<br>kawasan, witel, datel dan bular<br>mengkonvert rekap ke format file M mengkonvert rekap ke format file MS. Excel.

### **1.3.6 Detail Rekap Gangguan Speedy**

Desain halaman rekap gangguan speedy akan di gambarkan seperti dalam gambar 4.9 berikut ini :

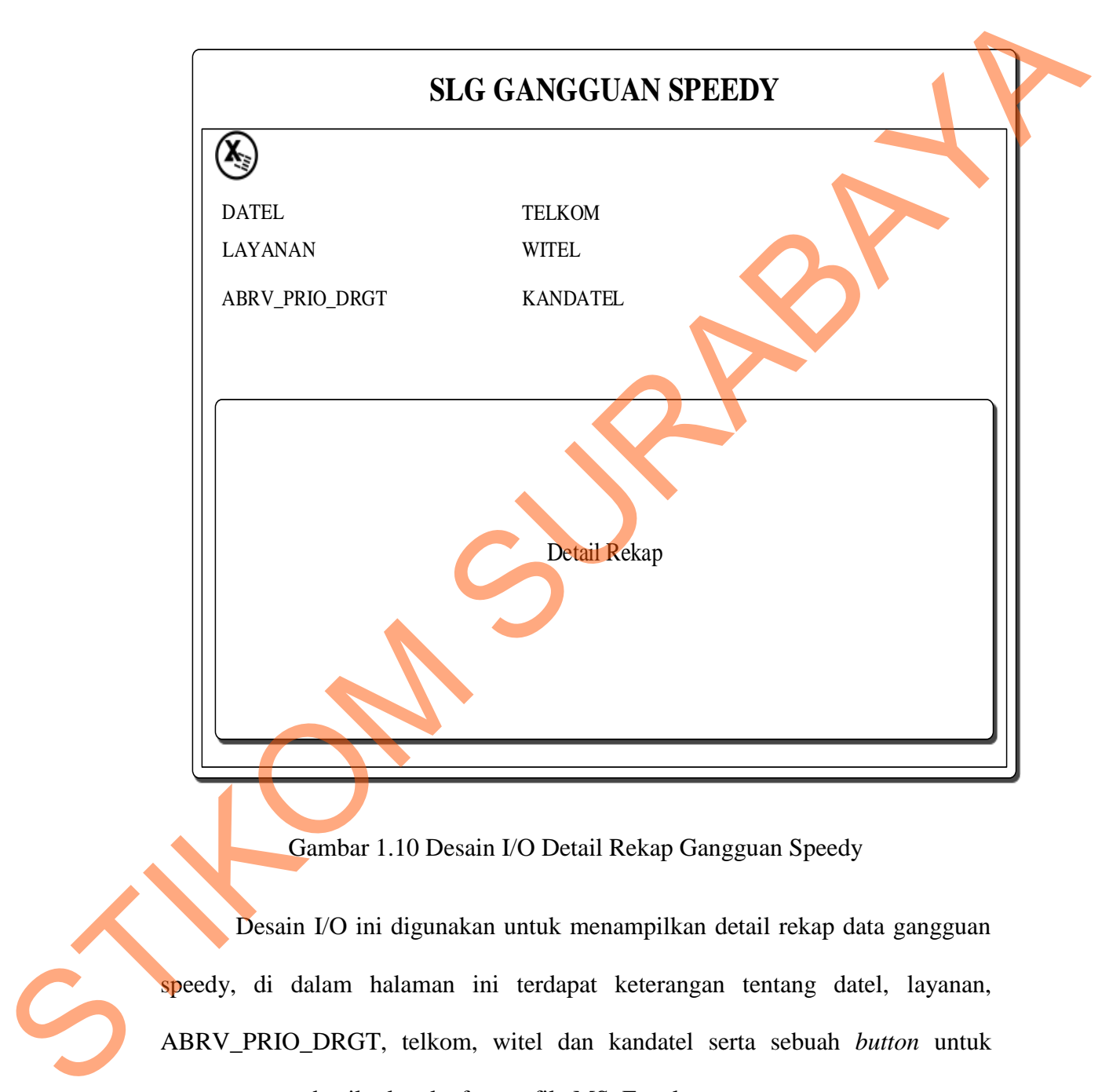

Gambar 1.10 Desain I/O Detail Rekap Gangguan Speedy

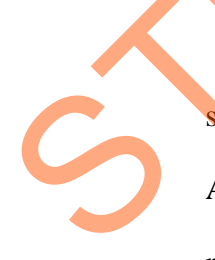

Desain I/O ini digunakan untuk menampilkan detail rekap data gangguan speedy, di dalam halaman ini terdapat keterangan tentang datel, layanan, ABRV\_PRIO\_DRGT, telkom, witel dan kandatel serta sebuah *button* untuk meng-*convert* detail rekap ke format file MS. Excel.

### **1.4 Implementasi Input Output**

## **1.4.1 Form Login Pengguna**

Form login pengguna aplikasi SLG akan digambarkan dalam gambar 4.11

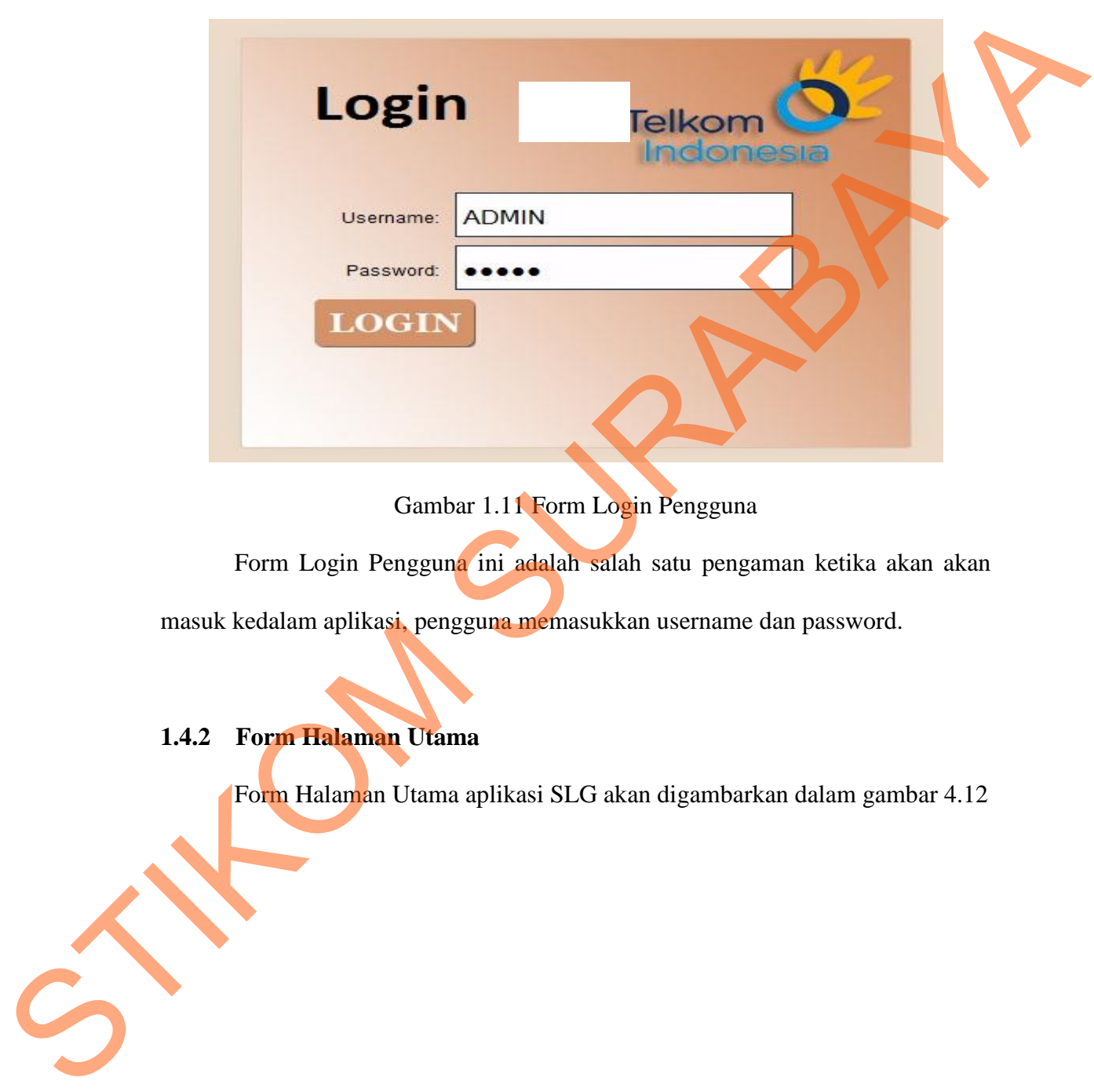

Gambar 1.11 Form Login Pengguna

Form Login Pengguna ini adalah salah satu pengaman ketika akan akan masuk kedalam aplikasi, pengguna memasukkan username dan password.

## **1.4.2 Form Halaman Utama**

Form Halaman Utama aplikasi SLG akan digambarkan dalam gambar 4.12

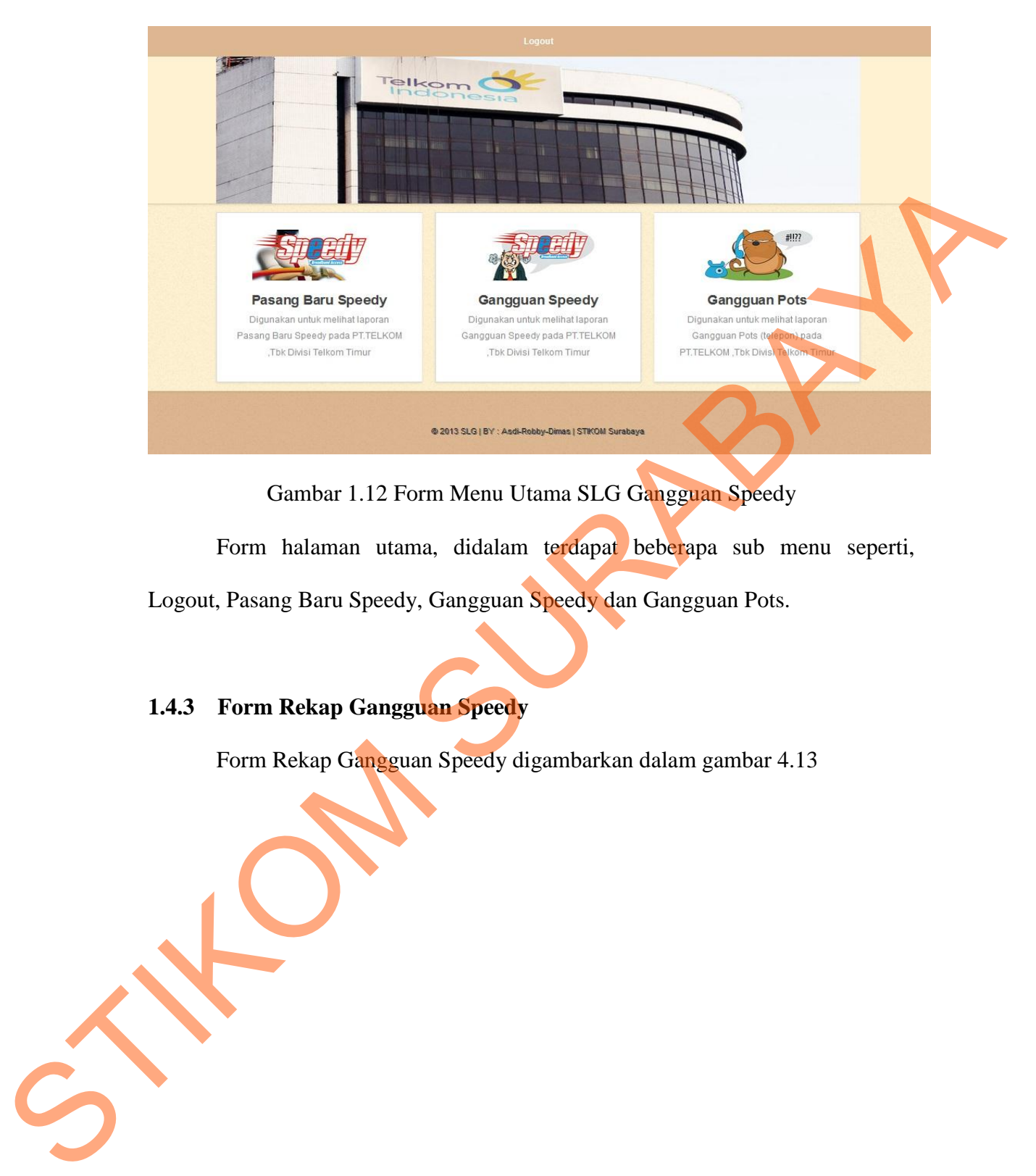

Gambar 1.12 Form Menu Utama SLG Gangguan Speedy

Form halaman utama, didalam terdapat beberapa sub menu seperti, Logout, Pasang Baru Speedy, Gangguan Speedy dan Gangguan Pots.

## **1.4.3 Form Rekap Gangguan Speedy**

Form Rekap Gangguan Speedy digambarkan dalam gambar 4.13

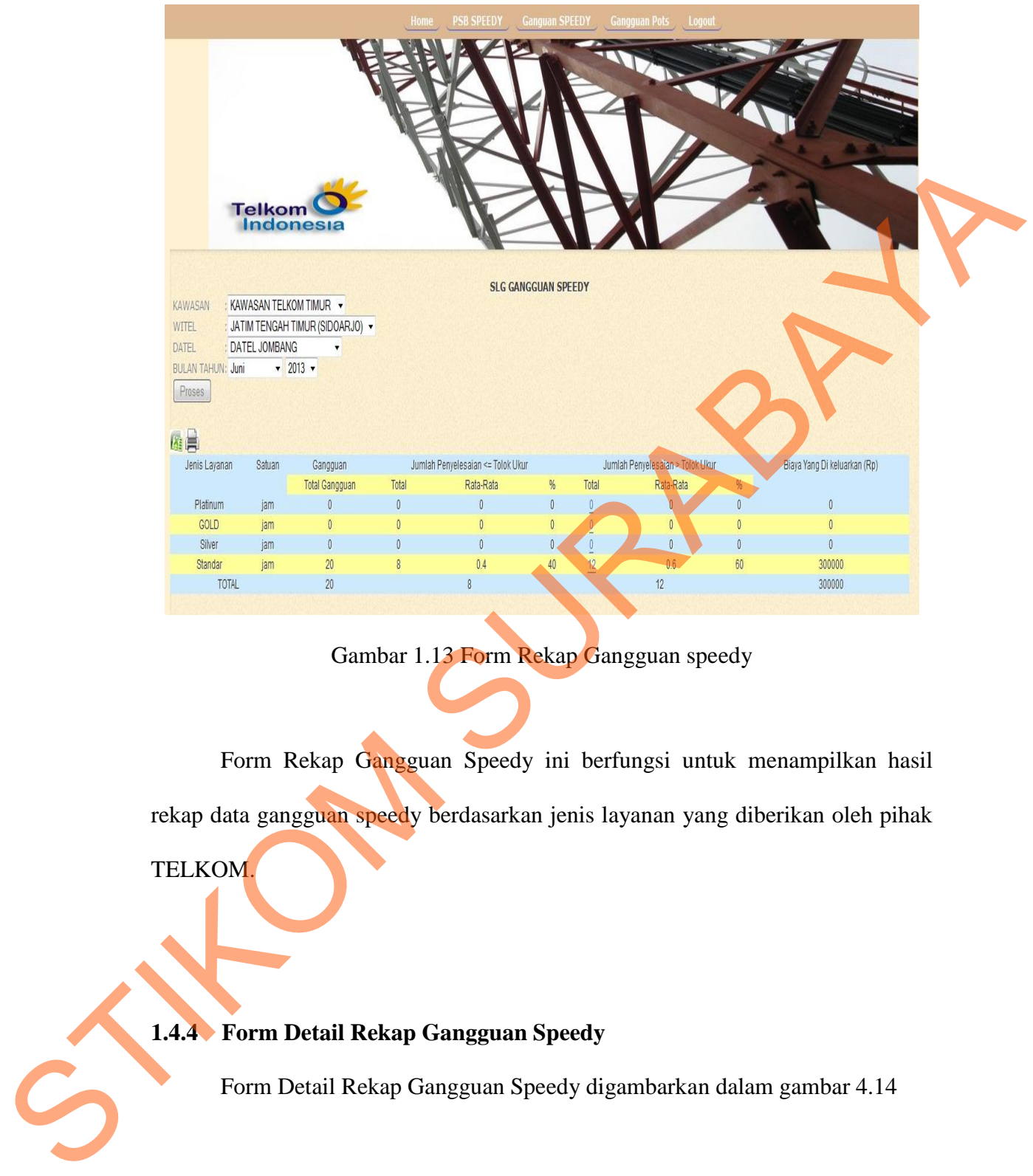

Gambar 1.13 Form Rekap Gangguan speedy

Form Rekap Gangguan Speedy ini berfungsi untuk menampilkan hasil rekap data gangguan speedy berdasarkan jenis layanan yang diberikan oleh pihak

TELKOM.

# **1.4.4 Form Detail Rekap Gangguan Speedy**

Form Detail Rekap Gangguan Speedy digambarkan dalam gambar 4.14

|                       | : DATEL JOMBANG<br>: SPEEDY - RETAIL | TELKOM : TLK_TMR<br>WITEL<br>KANDATEL : JOMBANG | : JATIM TENGAH TIMUR (SIDOARJO)                                    |
|-----------------------|--------------------------------------|-------------------------------------------------|--------------------------------------------------------------------|
|                       |                                      |                                                 | SLG <sub>3</sub>                                                   |
| TROUBLE_SPEEDY_NUMBER | JAM 4                                | <b>KELUHAN_DESC</b>                             | PENYEBAB                                                           |
| 152333209146          | 272                                  | <b>Tidak Bisa Browsing</b>                      | Setting modem salah                                                |
| 152318209550          | 575                                  | <b>Tidak Bisa Connect</b>                       | tdk bisa registrasi                                                |
| 152319206078          | 605                                  | Intermitten / Putus-Putus                       | kabel korosi                                                       |
| 152318207860          | 663                                  | Petugas diminta Datang                          | tereset                                                            |
| 152318299603          | 733                                  | Petugas diminta Datang                          | setting modem hilang                                               |
| 152319208151          | 1059                                 | <b>Tidak Bisa Connect</b>                       | saluran spliter terbalik                                           |
| 152318296678          | 1316                                 | Petugas diminta Datang                          | MODEM RUSAK                                                        |
| 152318200086          | 1467                                 | Petugas diminta Datang                          | DHCP modem salah konfigurasi                                       |
| 152318200970          | 1706                                 | Petugas diminta Datang                          | modem ont/hang                                                     |
| 152318209830          | 1967                                 | <b>Tidak Bisa Connect</b>                       | LAN dhcp error                                                     |
| $\leftarrow$          | $\left\vert \Pi \right\rangle$       |                                                 |                                                                    |
| 1.4.5                 | <b>Laporan Rekap Grafik</b>          |                                                 | penangan yang dilakukan untuk mengatasi gangguan.                  |
|                       |                                      |                                                 | Laporan Rekap Grafik Gangguan Speedy digambarkan dalam gambar 4.15 |

Gambar 1.14 Form Detail Rekap

## **1.4.5 Laporan Rekap Grafik**

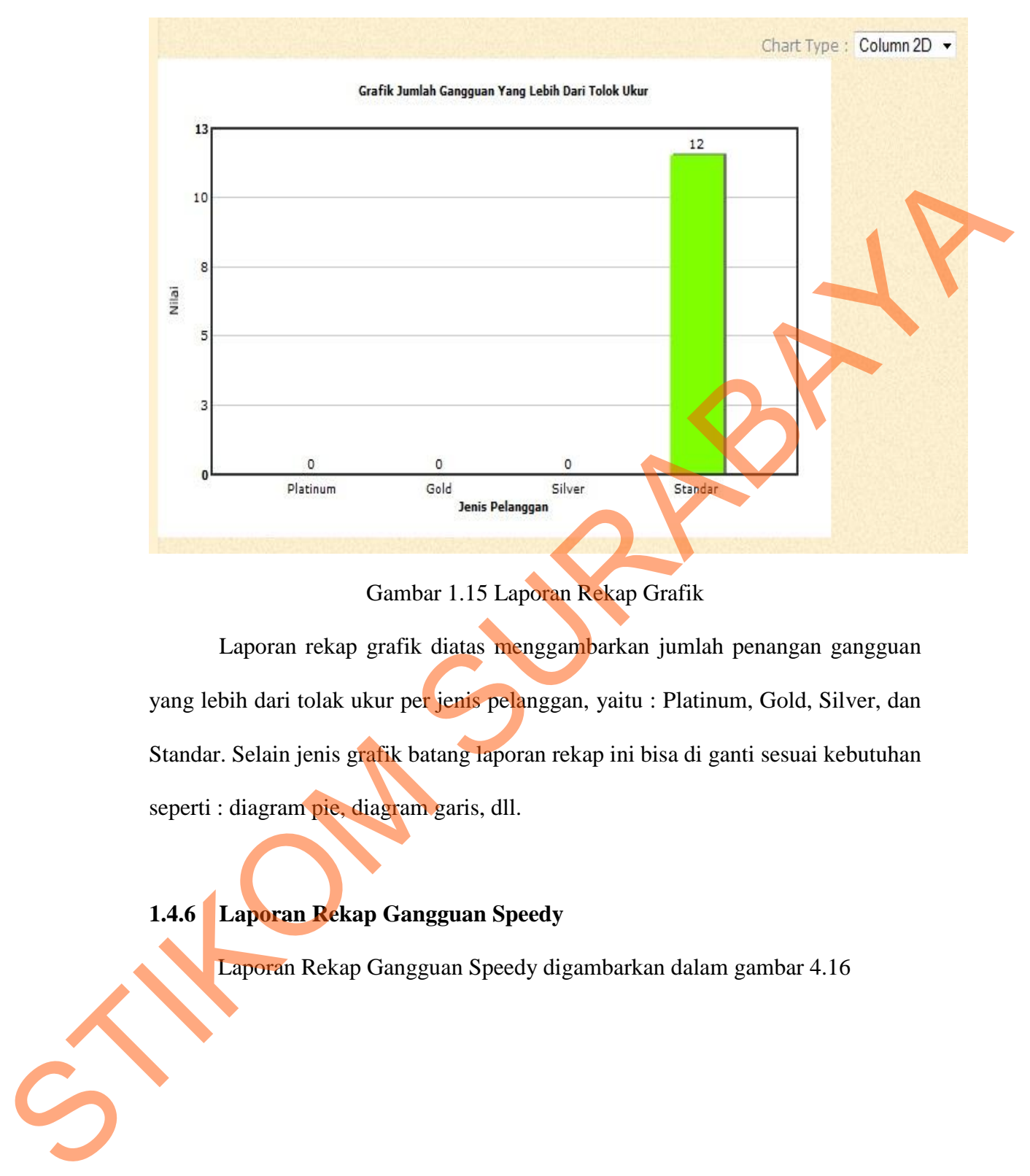

Gambar 1.15 Laporan Rekap Grafik

Laporan rekap grafik diatas menggambarkan jumlah penangan gangguan yang lebih dari tolak ukur per jenis pelanggan, yaitu : Platinum, Gold, Silver, dan Standar. Selain jenis grafik batang laporan rekap ini bisa di ganti sesuai kebutuhan seperti : diagram pie, diagram garis, dll.

**1.4.6 Laporan Rekap Gangguan Speedy** 

Laporan Rekap Gangguan Speedy digambarkan dalam gambar 4.16

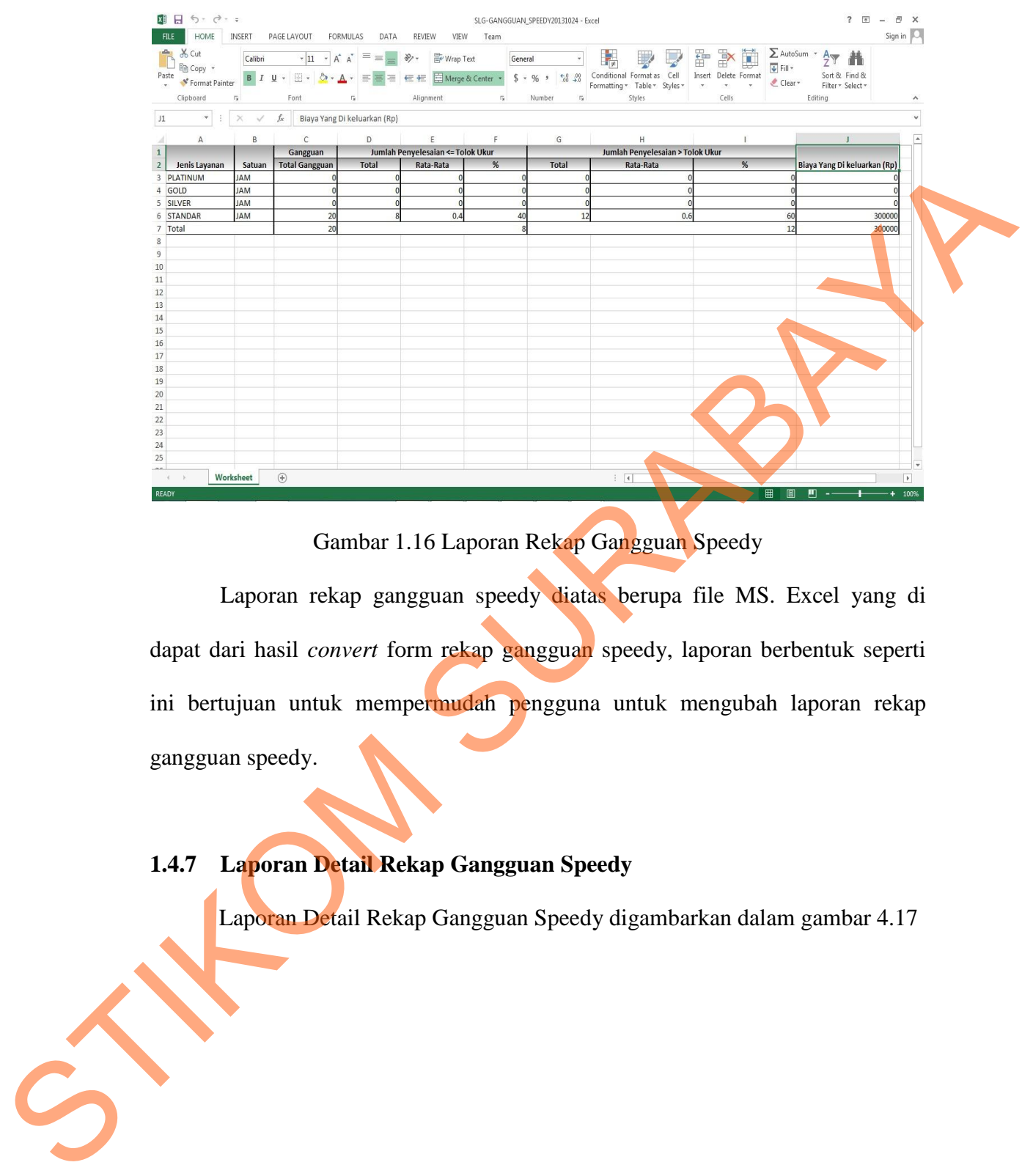

Gambar 1.16 Laporan Rekap Gangguan Speedy

Laporan rekap gangguan speedy diatas berupa file MS. Excel yang di dapat dari hasil *convert* form rekap gangguan speedy, laporan berbentuk seperti ini bertujuan untuk mempermudah pengguna untuk mengubah laporan rekap gangguan speedy.

**1.4.7 Laporan Detail Rekap Gangguan Speedy** 

Laporan Detail Rekap Gangguan Speedy digambarkan dalam gambar 4.17

|          | $5 - 6 - 5$<br><b>XE H</b><br>n Cul<br><b>Eg</b> Copy<br>Format Painter<br>Clipboard | INSERT<br>Calibri                | PAGE LAYOUT<br>$I \perp \blacksquare$<br>Font                        | FORMULAS<br>DATA<br>$\cdot$  11 $\cdot$   A <sup>*</sup> A <sup>*</sup>   $\equiv$ $\equiv$ | REVIEW<br>VIEW<br>Wrap Text<br><b>伝 王 国 Merge &amp; Center</b><br>Alignment | Team                                     | SLG-DETAIL-GANGGUAN_SPEEDV20131024 - Excel<br>General<br>$^{+0.02}_{-0.01}$<br>$5 - 96$ ,<br>Number | Conditional Format as Cell<br>Formatting - Table - Styles -<br>Styles                                                                                              | Insert<br>Delete Format<br>$\sim$<br>Cells | $\sum$ AutoSum<br>$\overline{\Psi}$ Fill<br>Clear<br>Editing | ? 国<br>$ \overline{p}$ $\times$<br>Sort & Find &<br>Filter * Select * |  |
|----------|--------------------------------------------------------------------------------------|----------------------------------|----------------------------------------------------------------------|---------------------------------------------------------------------------------------------|-----------------------------------------------------------------------------|------------------------------------------|----------------------------------------------------------------------------------------------------|----------------------------------------------------------------------------------------------------|--------------------------------------------|--------------------------------------------------------------|-----------------------------------------------------------------------|--|
|          | H7                                                                                   | $\checkmark$                     | $f_{\rm x}$                                                          | D                                                                                           | E                                                                           |                                          | ${\mathsf G}$                                                                                       |                                                                                                    |                                            |                                                              | $\overline{a}$<br>M<br>N                                              |  |
|          |                                                                                      |                                  |                                                                      |                                                                                             |                                                                             |                                          |                                                                                                    |                                                                                                    |                                            |                                                              |                                                                       |  |
|          | 4 DATEL<br>5 LAYANAN<br>6 ABRV PRIO DRGT STDPL<br>7 TROUBLE SPEEDY JAM               | DATEL JOMBANG<br>SPEEDY - RETAIL | KELUHAN DESC PENYEBAB                                                |                                                                                             | <b>TELKOM</b><br><b>WITEL</b><br>KANDATEL<br>PENYELESAIAN                   | TLK_TMR<br><b>JOMBANG</b><br><b>CMDF</b> | JATIM TENGAH TIMUR (SIDOARJO)                                                                       | <b>DP</b>                                                                                                    |                                            |                                                              |                                                                       |  |
|          | 1.52319E+11<br>1.52318E+11                                                           | 604.785<br>2190.0414             | Intermitten / Putrkabel korosi<br>Petugas diminta Etdk ada           |                                                                                             | anti<br>perbaikijumpera                                                     | <b>MOJ 59</b><br><b>IOM_59</b>           | ١B<br>RН                                                                                            | <b>RB06</b><br>RH01                                                                                                    |                                            |                                                              |                                                                       |  |
| 11       | 1.52318E+11<br>10<br>1.52318E+11                                                     | 1966.963<br>575.3                | <b>Tidak Bisa Connec</b>                                             | LAN dhcp error<br>Tidak Bisa Conned tdk bisa registrasi                                     | setting LAN<br>jumper ulang RK                                              | <b>OM_59</b><br>JOM_59                   | RC<br>FRK                                                                                           | RC76<br>FRK01                                                                                                    |                                            |                                                              |                                                                       |  |
| 13       | 12<br>1.52319E+11<br>1.52333E+11                                                     | 1059.210<br>271.802              | <b>Tidak Bisa Conne</b><br>Fidak Bisa Brows                          | saluran spliter te<br>Setting modem s                                                       | mset sekunder<br>etting ulang m                                             | <b>MOJ 59</b><br>POS_59                  |                                                                                                    |                                                                                                    |                                            |                                                              |                                                                       |  |
| 14       | 1.52318E+11<br>1.52318E+11<br>15                                                     | 1466.998<br>2096.715             | Petugas diminta<br>Petugas diminta                                   | DHCP modem sa<br>tdk ada                                                                    | SETTING ULANG<br>DISETING ULAN                                              | JOM_59<br><b>IOM 59</b>                  | FRK<br>RB.                                                                                          | FRK01<br><b>RB21</b>                                                                                                    |                                            |                                                              |                                                                       |  |
| 16       | 1.52318E+11<br>1.52318E+11<br>17<br>18                                               | 1706.366<br>663.3038             | Petugas diminta<br>Petugas diminta                                   | modem ont/han<br>tereset                                                                    | etul modem<br>erbaiki IKR                                                   | OM_59<br>JOM_59                          | FRL<br>DCLL09<br>FRP                                                                                | FRL25<br>DCLL09                                                                                                    |                                            |                                                              |                                                                       |  |
| 20       | 1.52318E+11<br>19<br>1.52318E+11                                                     |                                  | 1316.1892 Petugas diminta I MODEM RUSAK<br>732.50583 Petugas diminta | setting modem h                                                                             | <b>ANTI MODEM</b><br>Sudah di datang                                        | <b>JOM_59</b><br><b>JOM 59</b>           |                                                                                                    | FRP01                                                                                                    |                                            |                                                              |                                                                       |  |
| 21<br>22 |                                                                                      |                                  |                                                                      |                                                                                             |                                                                             |                                          |                                                                                                    |                                                                                                    |                                            |                                                              |                                                                       |  |
|          | 23<br>24                                                                             |                                  |                                                                      |                                                                                             |                                                                             |                                          |                                                                                                    |                                                                                                    |                                            |                                                              |                                                                       |  |
|          | 25<br>Worksheet                                                                      |                                  | $^{\circledR}$                                                       |                                                                                             |                                                                             |                                          |                                                                                                    | $\overline{4}$                                                                                                    |                                            |                                                              |                                                                       |  |
|          | detail rekap gangguan speedy.                                                        |                                  |                                                                      |                                                                                             |                                                                             |                                          |                                                                                                    | di dapat dari hasil <i>convert</i> form detail rekap gangguan speedy, laporan berbentuk<br>seperti ini bertujuan untuk mempermudah pengguna untuk mengubah laporan |                                            |                                                              |                                                                       |  |
|          | 1.5                                                                                  |                                  |                                                                      | <b>Testing dan Implementasi Sistem</b>                                                      |                                                                             |                                          |                                                                                                    |                                                                                                    |                                            |                                                              |                                                                       |  |
|          |                                                                                      |                                  |                                                                      |                                                                                             |                                                                             |                                          |                                                                                                    | Tahapan ini merupakan tahapan dimana akan dilakukan uji coba pada sistem                                                                                           |                                            |                                                              |                                                                       |  |
|          |                                                                                      |                                  |                                                                      |                                                                                             |                                                                             |                                          |                                                                                                    | sehingga siap untuk diimplementasikan. Proses pengujian menggunakan Black                                                                                          |                                            |                                                              |                                                                       |  |
|          |                                                                                      |                                  |                                                                      |                                                                                             |                                                                             |                                          |                                                                                                    | Box Testing dimana aplikasi akan diuji dengan melakukan berbagai percobaan                                                                                         |                                            |                                                              |                                                                       |  |
|          |                                                                                      |                                  |                                                                      |                                                                                             |                                                                             |                                          |                                                                                                    | untuk membuktikan apakah aplikasi yang telah dibuat sudah sesuai dengan tujuan                                                                                     |                                            |                                                              |                                                                       |  |
|          | yang akan dicapai.                                                                   |                                  |                                                                      |                                                                                             |                                                                             |                                          |                                                                                                    |                                                                                                    |                                            |                                                              |                                                                       |  |

Gambar 1.17 Laporan Detail Rekap Gangguan Speedy

## **1.5 Testing dan Implementasi Sistem**

### **1.5.1 Hasil Testing dan Implementasi**

Proses pengujian sistem menggunakan *Black Box Testing* dimana aplikasi diuji dengan melakukan berbagai percobaan untuk membuktikan apakah aplikasi yang telah dibuat sudah sesuai dengan tujuan yang akan dicapai. Berikut ini adalah tabel hasil testing yang dilakukan pada aplikasi.

| N <sub>0</sub> | Tujuan                  | Input          | <b>Hasil yang</b> | Output                                                                                                    |
|----------------|-------------------------|----------------|-------------------|----------------------------------------------------------------------------------------------------|
|                |                         |                | diharapkan        | <b>Sistem</b>                                                                                                    |
| $\mathbf{1}$   | Mengecek<br>validasi    | Username       | Gagal             | Gagal masuk                                                                                                    |
|                | login<br>jika<br>proses | aaaaa (acak)   | masuk             | kedalam                                                                                                    |
|                | menggunakan             | Password       | kedalam           | sistem dengan                                                                                                    |
|                | Username dan Password   | 12345 (acak)   | sistem            | "maaf<br>pesan                                                                                                    |
|                | yang salah              |                |                   | data<br>yang<br>anda masukan<br>tidak benar"                                                                                                    |
| $\overline{2}$ | Mengecek validasi       | U <sub>s</sub> | Berhasil          | Berhasil                                                                                                    |
|                | proses login jika       | <b>ADMIN</b>   | masuk             | masuk ke                                                                                                    |
|                | menggunakan             | (username yg   | dalam             | dalam sistem                                                                                                    |
|                | Username dan Password   | valid)         | sistem            | informasi dan                                                                                                    |
|                | yang benar              | $P_i$          |                   | masuk ke                                                                                                    |
|                |                         | <b>ADMIN</b>   |                   | halaman                                                                                                    |
|                |                         |                |                   | yang telah dibuat sudah sesuai dengan tujuan yang akan dicapai. Berikut ini<br>adalah tabel hasil testing yang dilakukan pada aplikasi.<br>Table 1.2 Hasil Testing Aplikasi SLG |

Table 1.2 Hasil Testing Aplikasi SLG

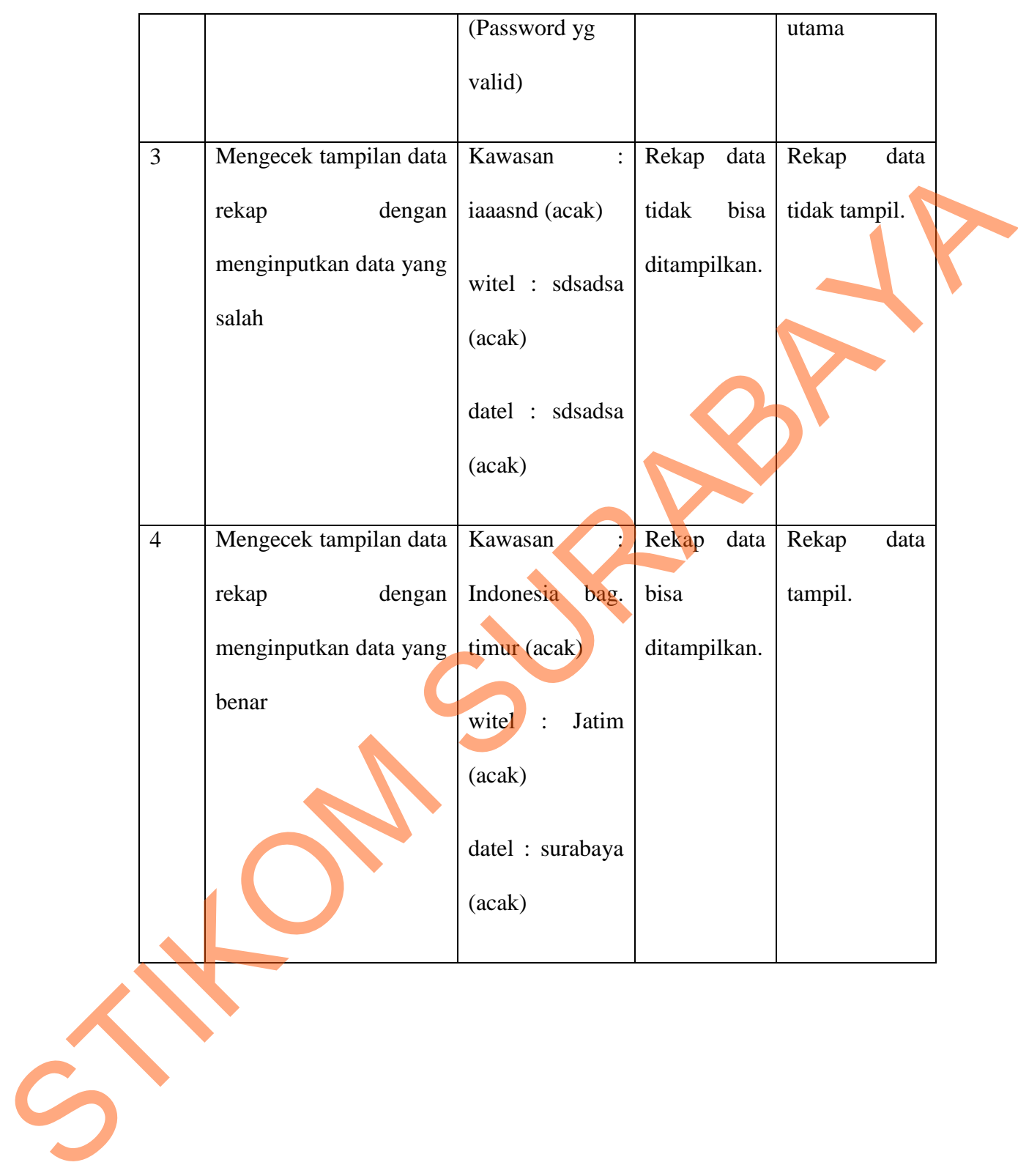